## **Department of Agriculture, Food and the Marine**

# **Competitive Call for Research Proposals (FIRM/RSF/CoFoRD)**

## **Endorsing an Application prior to Submission**

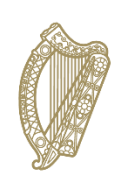

An Roinn Talmhaíochta, Bia agus Mara Department of Agriculture,<br>Food and the Marine The following document includes guidelines for the applicant (i.e. Project Coordinator) and Principle Investigators, Research Offices, TTO Offices and Finance Offices relating to the completion and endorsement of DAFM Call applications.

1. When an application is started you will be presented with the view below. To invite participants to endorse the application, select **Participants.**

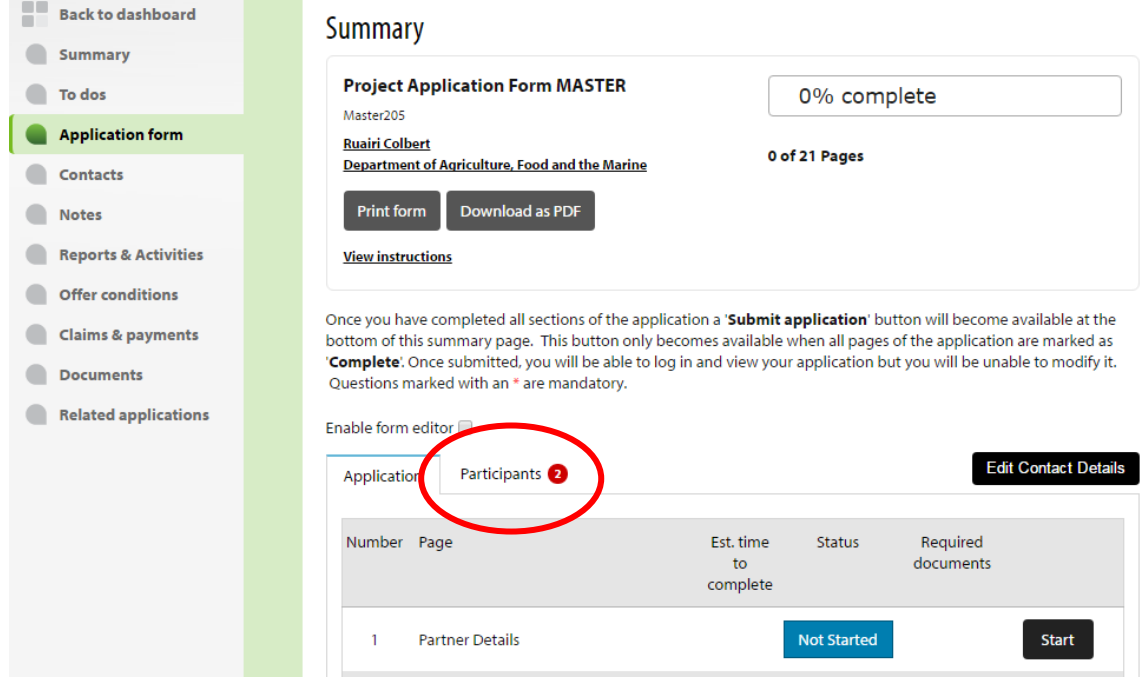

- 2. The following participants may be invited by the applicant (Coordinator) to endorse or complete sections of the application:
	- a. Principal Investigator declaration is optional and is required when the Coordinator and Principal Investigate are two different persons. Select **Invite** or **Not Required.**
	- b. Vice President of Research/Head of Research (within lead institution) required.
	- c. TTO Office (within lead institution) required.
	- d. Finance Office (if required) to complete financial sections of the application.

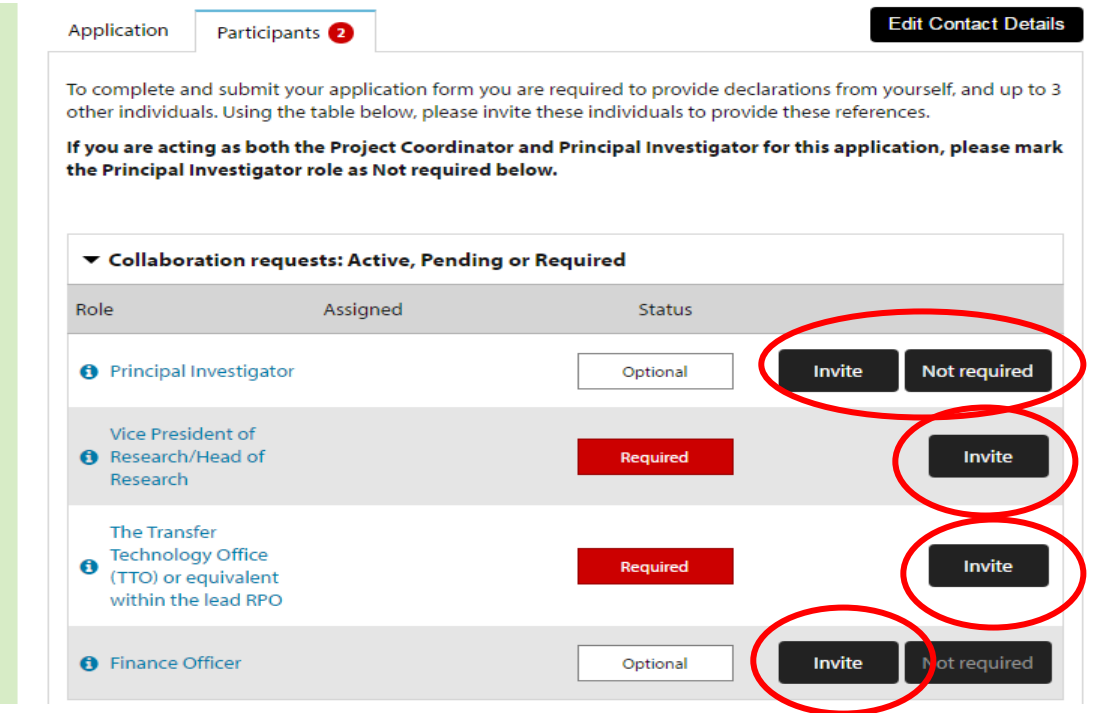

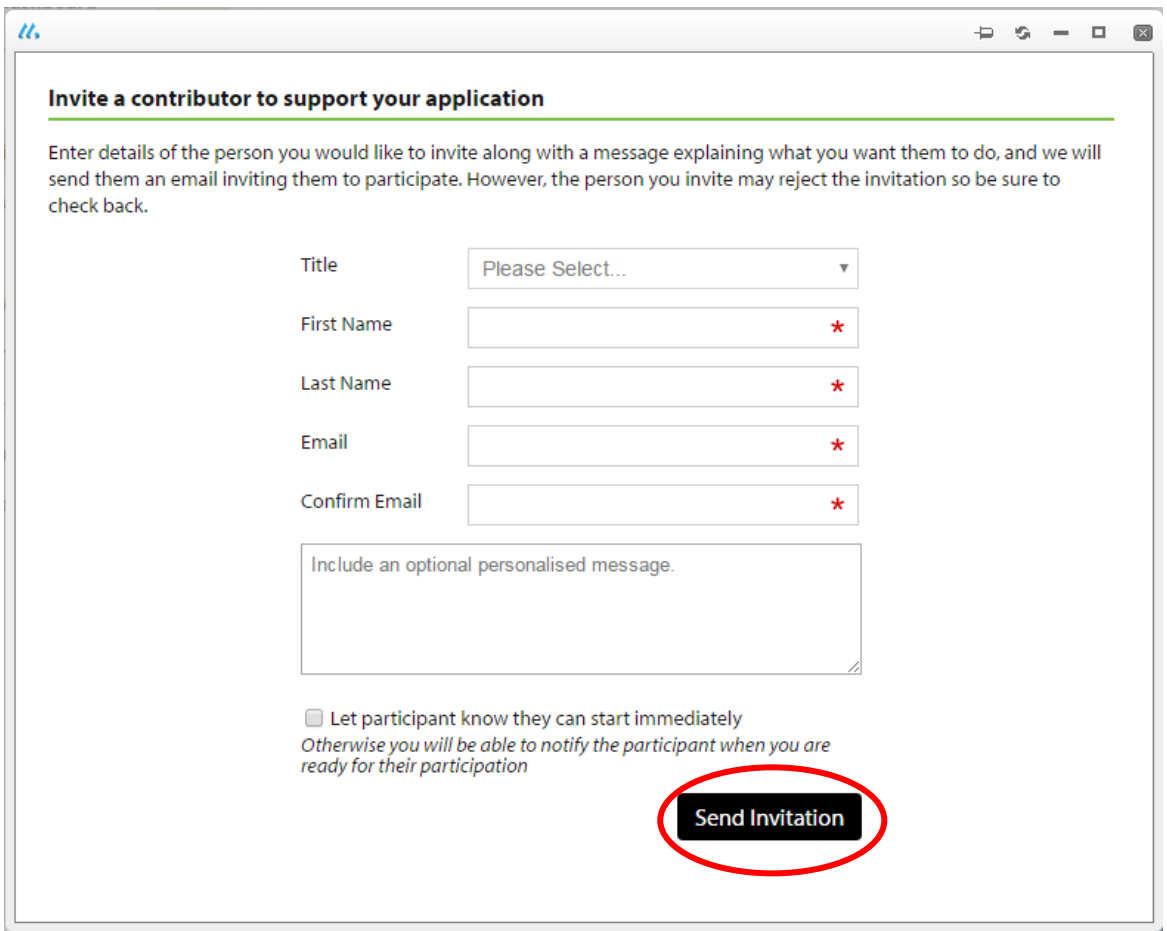

- 3. The applicant completes the invitation with the correct information for each participant.
- 4. The applicant may either inform the participant that the application is ready for their input or they may be notified when the applicant is ready. The participant will receive an email inviting them to participate. The participant must respond by "**Accepting the Request**". If the participant can start immediately they can only get access as a "Read Only" to review the applications. Once they are satisfied, they complete the declaration by signing and dating the application and submitting the application.
- 5. Or when the applicant is ready for the participant to Collaborate select "**Ready to Collaborate"** and the participant will be receive an email stating the applicant requires their input.
- 6. Send Invitation.

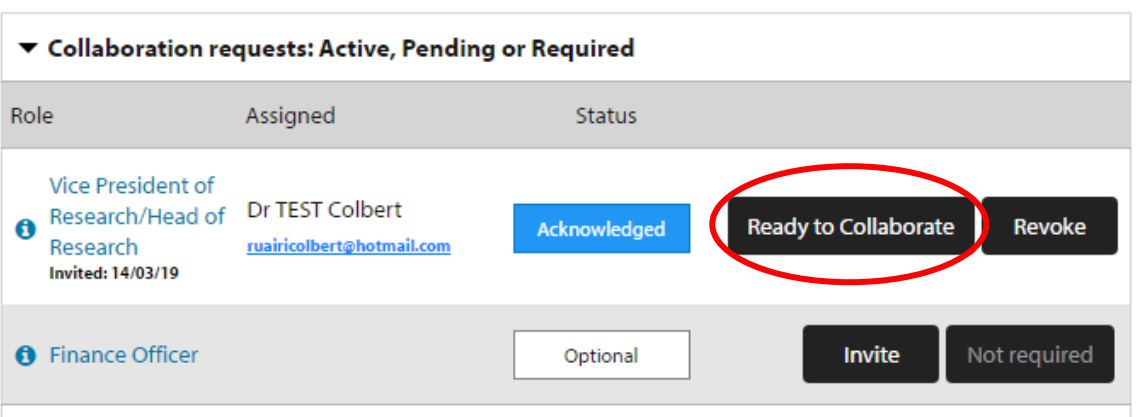

7. If the participant is not already registered on the DAFM portal they will be required to register on the portal before they can accept this invitation.

#### **Application submission- Involvement of the finance office**

If the finance office **has not been invited**, then the application can be submitted.

While the requirement of the finance office is an optional participation, once they are invited, the **submit button** for the application even at 100%, will not appear unless the following is done.

A. If the participant (i.e. Finance office) that was sent the invite acknowledges it and **submits their contribution**

#### As according to the screen view:

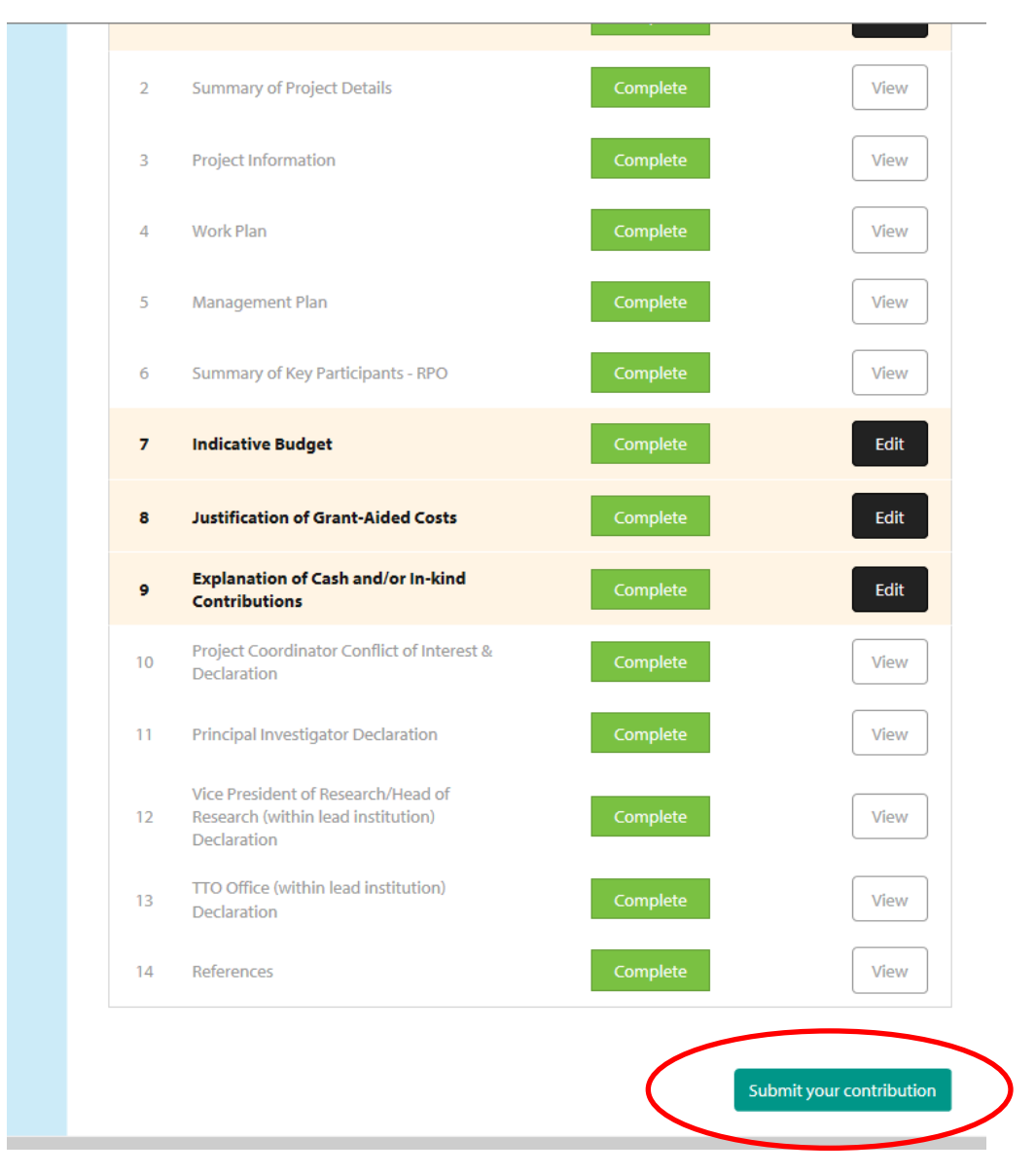

- B. Provided the participant has not accepted, the invite can be revoked and the application page refreshed for the submit button to appear (once 100% of the application is competed.
- 8. Once registered, the participant can logon to the portal and will be directed to the application. Alternatively if the participant logged in directly they should select "**My Applications"** and go to "**Applications in progress"**.

### Select a scheme to

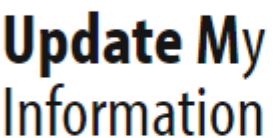

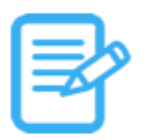

Update your account and contact information using the link below.

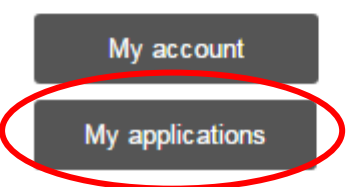

### **Applications in progress**

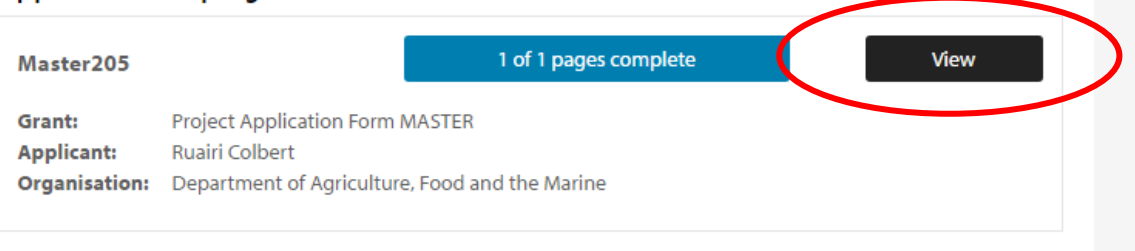

9. View the application by selecting View for each section. Select Start to complete the Declaration and when complete select Save and Submit.

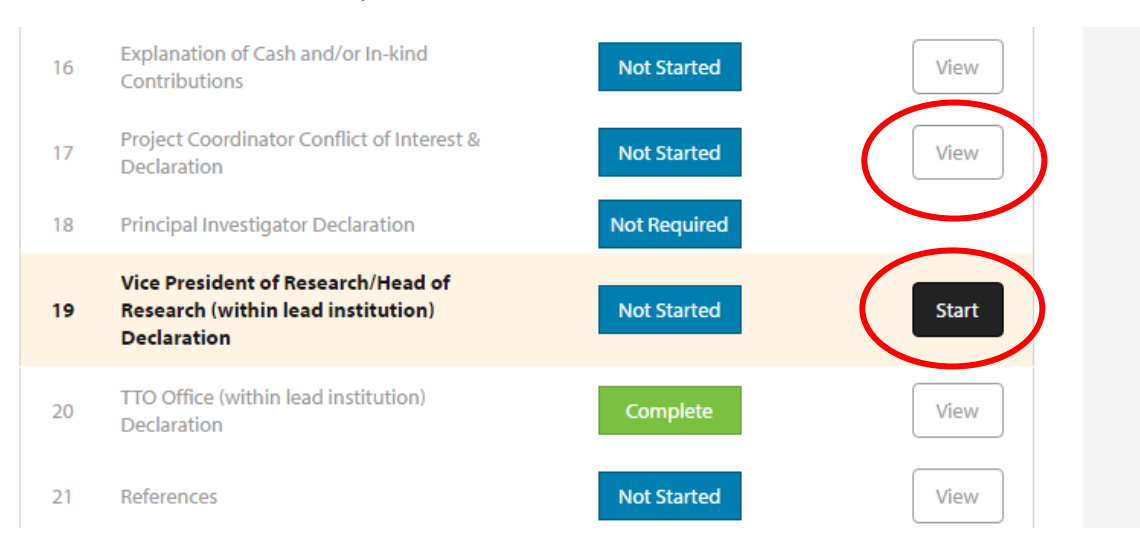

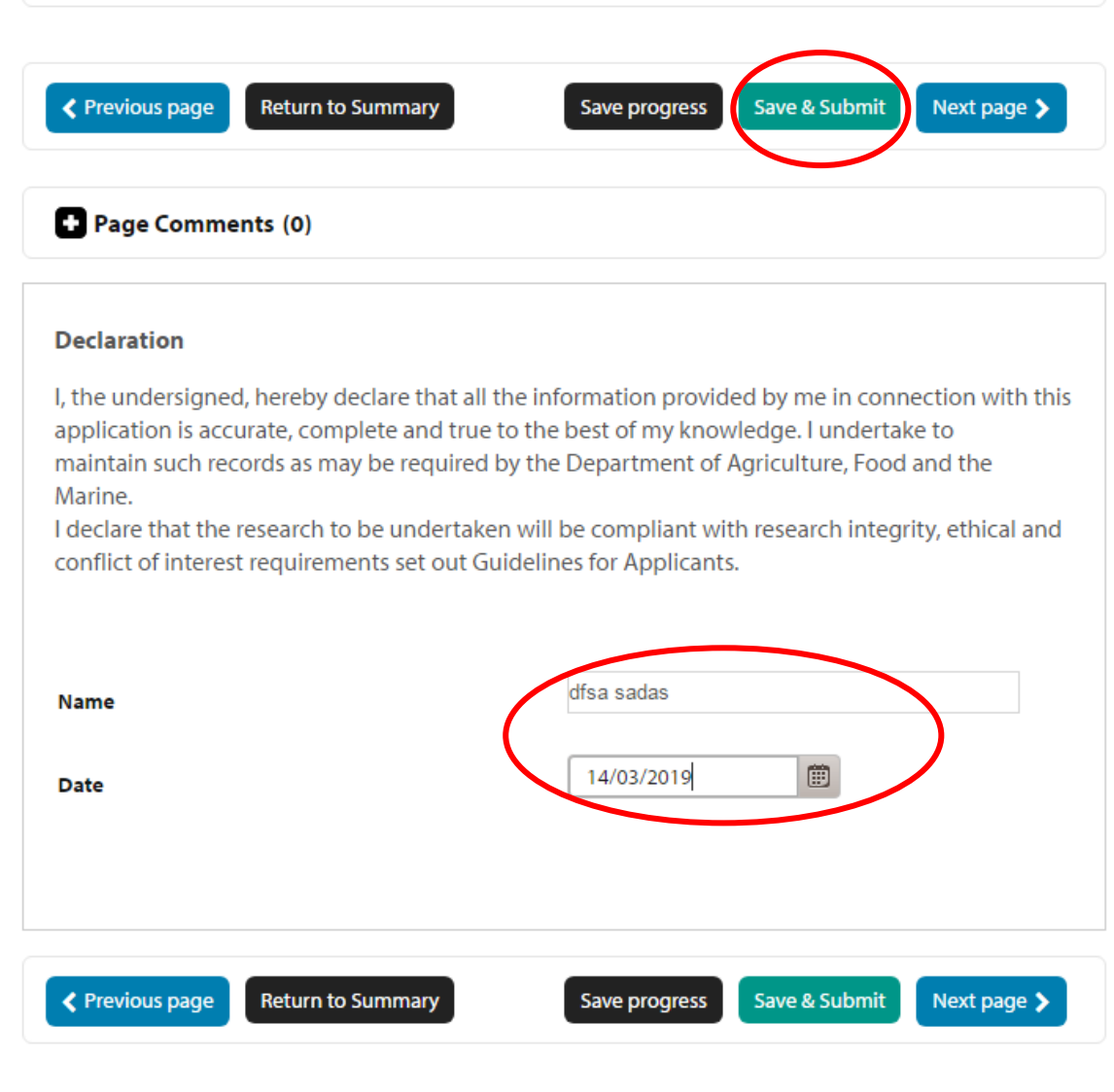

- 10. The applicant will receive an email to confirm that the participant has completed the declaration. **The applicant will only be able to submit the application once all requested declarations are completed**.
- 11. The applicant may "**Re-Open"** and "**Revoke the Reques"** if required by selecting Re-Open and Revoke. If revoked the invited participant will no longer be able to see the application or be re-invested. A new participant may be invited.